سلام به کینگ لرنی های عزیز! با آموزش تصویری ساخت تی دیتا (ممبر فیک )) در خدمت شما کینگ لرنی های عزیز هستیم.

## **تی دیتا چیست؟**

تی دیتا (tdata) مخفف telegram data است که هر تی دیتا یک اکانت ممبر فیک است

## **آموزش ساخت تی دیتا**

ابتدا وارد لینک زیر شوید:

http://kinglearn.ir/?p=3460

که نرم افزار های مورد نیاز را دانلود کنید .

سپس نرم افزار admin tgو پوشه telegram را در دسکتاپ کپی کنید

نرم افزار admin tg را اجرا کنید و طبق تصویر زیر گزینه account add را بزنید

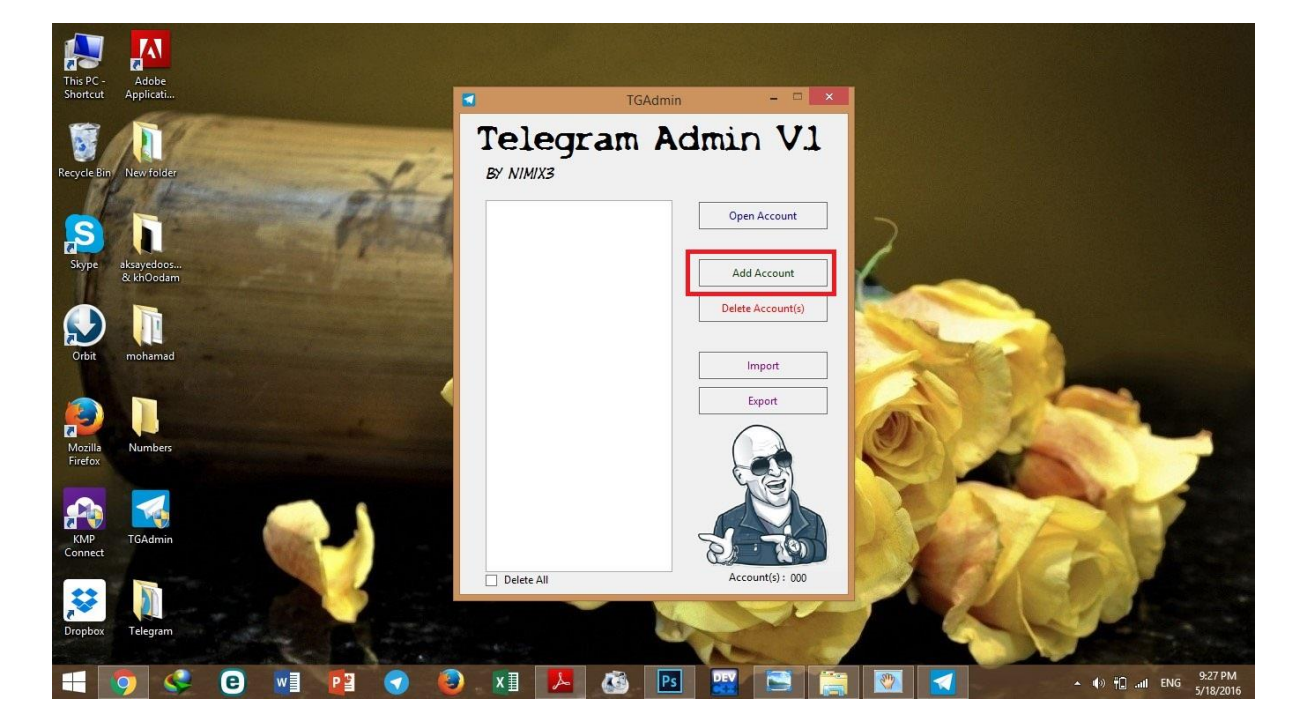

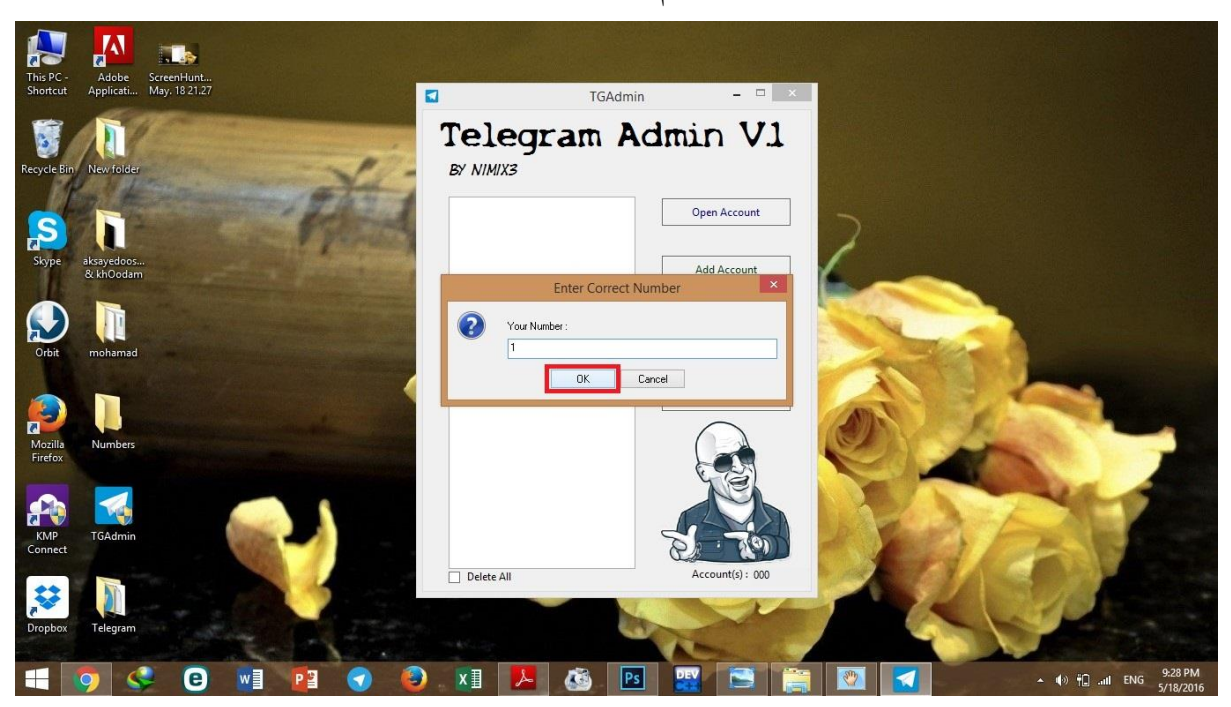

سپس در قسمت number your یک اسم برای تی دیتا خود انتخاب کنید و ok کنید

همانطور که میبینید در دسکتاپ یک پوشه به نام number ایجاد شده و اکانت در لیست اکانت ها می آید سپس تیک اکانت و open account را بزنید

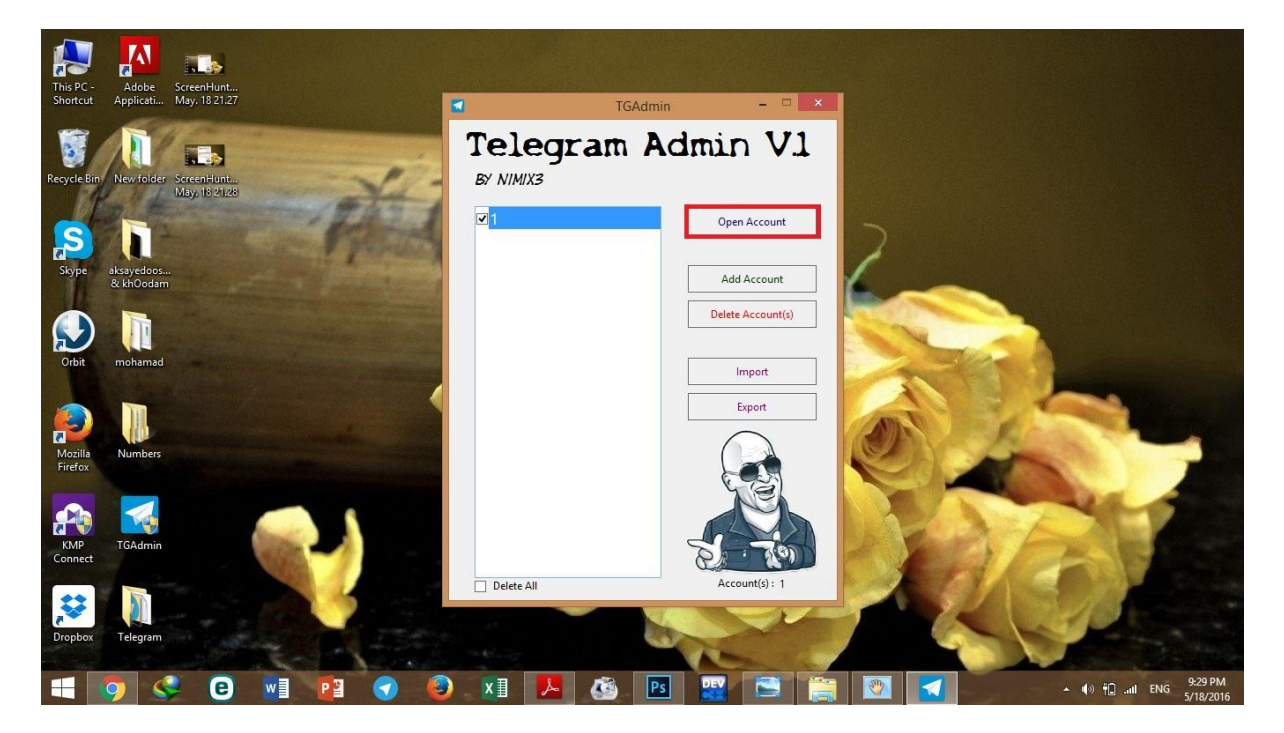

سپس باید در تلگرام ثبت نام کنید ..... و باستفاده از شماره مجازی ثبت نام کنید

## آموزش ثبت نام در تلگرام دسکتاپ و ساخت شماره مجازی نامحدود در اینترنت موجود است که با سرچ می توانید پیدا کنید .

## **آموزش جوین ممبر فیک**

http://kinglearn.ir/?p=3460